# **AIB 'Veri-Code' Weekly Exercises**

Layered Training with Rewards

- A. **Get the AIB over the air each week and note the Veri-Code at the bottom.**
- B. **Get the Supplemental Veri-Code separately, available only during AmRRON Scheduled Nets**
- C. **Combine the Veri-Code with the Supplemental Veri-Code to make the password.**
- D. **Go to the 'Partisan Operator Journal' page and locate the encrypted weekly Partisan Journal entry.**
- E. **In your PTE text encryption/decryption app, enter the password and Copy/Paste the encrypted Partisan Journal text into the 'Encrypted text' field, and click 'Decrypt'.**
- F. **Enjoy a weekly Partisan Operator weekly journal entry for FREE, available only by participating on the air in AmRRON nets.**

(We intend to make the Partisan Operator Journals available to the general public every six months).

**=====================**

The *Partisan Operator Journals* are a collection of fictitious short stories, referred to as 'journal entries', covering a wide range of scenarios where communications are being used in austere conditions. Scenarios will vary widely, following characters from beginner level families with shortwave radio receivers, to partisans supporting the resistance using tradecraft, unconventional communications, and other various tactics, techniques, and procedures.

A new journal entry consisting of approximately 1000 words will be posted each week as encrypted text at https://amrron.com/**partisan-operator-journal**/

### **The Objective:**

Generate interest and increase participation in the AmRRON Scheduled nets for both NCSs and participating operators, by acquiring two pieces of information available only over the air, distributed from two different sources (AIB Distribution Schedule and the Regularly-scheduled AmRRON nets). Additional objectives include familiarization and use of encryption tools OFF the air, and the reward of gaining access to exclusive messages posted on the website.

### **The Concept:**

The AIB will provide one piece of information (a 'Veri-Code') which must be combined with another piece of information (a Supplemental Veri-Code) available ONLY during scheduled nets. The second piece of information -- Supplemental Veri-Code -- may ONLY be passed by NCS, ANCS, and Relays during the scheduled AmRRON net time slots.

When combined, the two pieces of information will unlock an encrypted message posted on the website each week.

# **AIB 'Veri-Code' Weekly Exercises** Layered Training with Rewards

### **Instructions for participating in the Veri-Code weekly exercises**

- 1. Locate the four-**number** Veri-Code at the bottom of the weekly AIB.
- 2. Receive the four-**letter** 'Supplemental Veri-Code', only available from Net Control, or the Assistant Net Control Station, or a relay station and only during regularly-scheduled AmRRON nets. (It's an honor system)
- 3. Combine the four numbers and four letters. This combination of letters and numbers is a password.
- 4. Open up PTE (Paranoia Text Encryption) and enter the password in the password field. PTE is a cross-platform text encryption program.
- 5. Go the Partisan https://amrron.com/partisan-operator-journal and copy the encrypted text into the PTE encrypted text field.
- 6. Hit 'Decrypt' button. This will reveal the weekly Partisan Operator Journal entry. Enjoy!
- 7. A new encrypted Partisan Operator Journal entry will be posted each week.

# **AIB verification code (Veri-Code):**

**==================**

- Consists of four numeric characters (example: 7338)
- Included at the bottom of the text body of each weekly AIB, clearly indicated by (example: *AIB Veri-Code: 7338*)

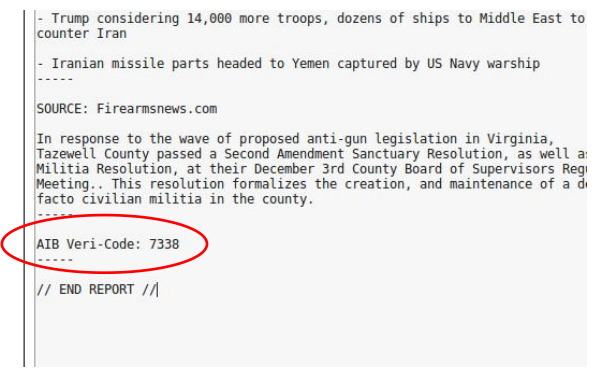

- May be passed ONLY over radio or in person via courier
- May be received at scheduled AIB transmission times each Tuesday, or at any time during the persistent presence nets, or during regularly-scheduled practice nets.
- May NOT be sent separately from the AIB. Must always be left intact in the text body of the transmitted AIB.
- If transmitting by voice, must follow only after the entire AIB has been transmitted.
- This will avoid calls for stations asking for "just the Veri-Code."

**Distribution:** In accordance with normal AIB distribution

# **AIB 'Veri-Code' Weekly Exercises**

Layered Training with Rewards

### **AIB SUPPLEMENTAL verification code (Veri-Code)**

- Consists of four alpha characters (example: YVBE)
- Identified by the corresponding AIB Date Time Group (DTG) followed by the supplemental numeric Veri-Code.

Example: *Veri-Code AIB2020310 YVBE*

- May ONLY be passed during scheduled AmRRON nets, by NCS, ANCS, or by Relays during the scheduled net, and only thirty minutes after the net is scheduled to end if a net goes beyond its scheduled time slot.
- May NOT be passed along during Persistent Presence Nets (those are not regularly-scheduled practice nets)
- May be sent via any mode over radio, in any band, as long as it is during a regularly scheduled AmRRON net.

**Distribution:** Until further notice, distributed throughout the Backbone Net originating at AmRRON National (JJS), as a .txt file.

- HF NCSs retrieve AIB and AIB Supplemental Veri-Code from Backbone Stations or other NCSs during their nets.
- NCSs distribute during their scheduled nets.
- May transmit the Supplemental Vera-Code ONLY after transmitting the AIB
- ONLY NCSs scheduled to conduct an HF net may retrieve the Supplemental Veri-Code .txt document from the Backbone stations.
- VHF NCSs will receive the Supplemental Veri-Code from the nets, and only during the nets.
- VHF Voice nets may transmit the AIB Veri-Code ONLY at the end of transmission of the weekly AIB.
- VHF Voice nets may transmit the Supplemental Veri-Code via voice.

# **AIB 'Veri-Code' Weekly Exercises**

Layered Training with Rewards

### **Encryption Tool: PTE** (Paranoia Text Encryption), by Paranoiaworks

### Website: https://paranoiaworks.mobi/

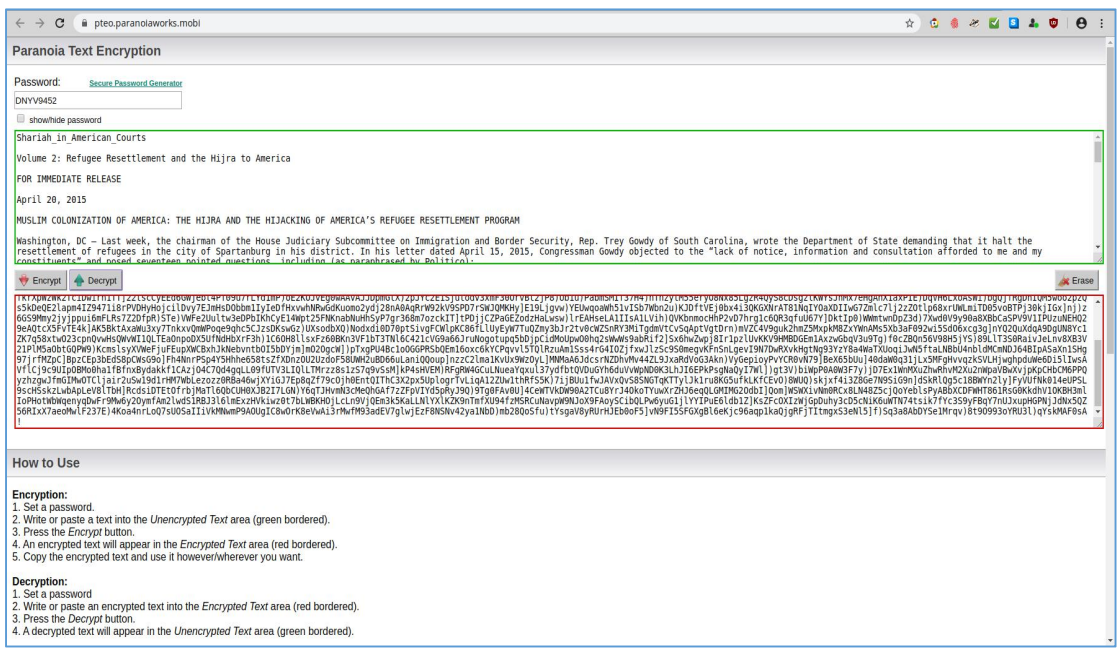

### Extremely user friendly

#### **Encryption:**

- 1. Set a password.
- 2. Write or paste a text into the Unencrypted Text area (green bordered).
- 3. Press the Encrypt button.
- 4. An encrypted text will appear in the Encrypted Text area (red bordered).
- 5. Copy the encrypted text and use it however/wherever you want.

### **Decryption:**

- 1. Set a password
- 2. Write or paste an encrypted text into the Encrypted Text area (red bordered).
- 3. Press the Decrypt button.
- 4. A decrypted text will appear in the Unencrypted Text area (green bordered).

Practice examples on next page

### **AIB 'Veri-Code' Weekly Exercises** Layered Training with Rewards

Sample test using the example password above: 7338YVBE

H9B]yxwSzSSu1D4d)kOyQ228ltneDXNCZYZIUErWQmCvLlPfWPjwc16PRaTdJPeWM gS)6)dTdiVtxCnrPFro7FANmQKR6dDAuDGddZHEb)d)Fp8)RgzysTDP6R2KA0xAQriH 5LcDfP9qCrf6Z3QS3V12QvBoWneeWR6mICejiZ85I]2oEN0wbx4NxStd7hfFolpWYJe Y4lceb)cM36uDWbNu3wTY3D]I2QoMTjxbN41p6ybuN0vW9Th]vIJRoQEU)pWrhfnqX6 IOZaCorjEGIWQ6n9tE]Jbdw1mhhQb)Kon)RzIHuDuqg8OVoz3QRohBcHVyd2S1VoPQz 4n8rQn0DTt4CMIS4IMK35wlqq662YovMXV2y4PsDS5NC1iO4aaBdKcm3gRhqpr)JYc OUh|hpkm0gnjVVFDetYEo2n8GlQ4hcxd)K3)|ogx0nE49NZzAq53EmCQ8lvbgh7TvMr FIbONJJHtlCNTggyUAJV9bA9Jto2FyN3sU24XigZ2ZJvAEHkXG8USRYwjWOH8zB03V54 O1oRk6YVWbKWZGbgikWHhQjaAl2rWQm1oyeiGOtZtdnlYhNSsg7KmacvbYFsCBNz ph6pM)cvRHRXeM8UuTTq]JoMs0LFZ3n8ewlJd2pgwSTkL9wD)aEfBooPeTzV1Q)kjf)tc 3Dvuw!

Another test (below) Password is: amrron2020

IYmn8L9j4eOuIYjq)lZgqXDqkaU8D23DK15wy24wAQioUdH3MK7HLIh5y8FD0Bhz0Q PaJsXwSPiVXpnwV6ugAWKMAB7UYZbNV7kOBmB4VQMxKpwsgKYKVZBrQE)11Sbnn 8L5Jki66I6wn]0CcAkhLwZVf434]atDBUMIUGEMoR9ZzL1xck9KrjAF7foqSYe7Y15)5U zxTsYi)tSWH1yq7Dllky3FD81nLnX3BkHaAngDWGvLl16FS2oNENyfsA!